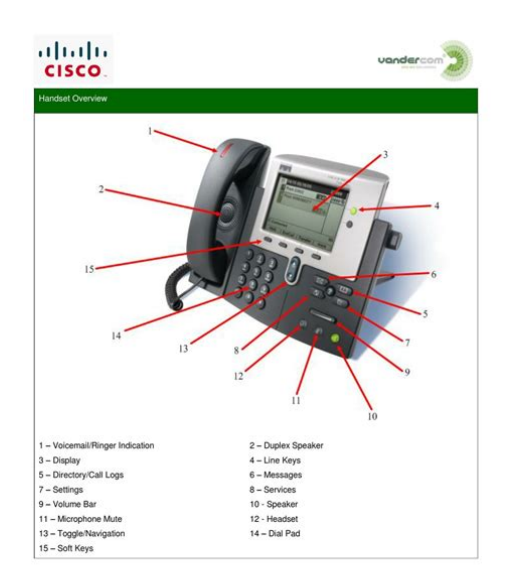

Page 1 of 14

**File Name:** 7941g manual.pdf **Size:** 1881 KB **Type:** PDF, ePub, eBook **Category:** Book **Uploaded:** 10 May 2019, 15:45 PM **Rating:** 4.6/5 from 778 votes.

# **Download Now!**

Please check the box below to proceed.

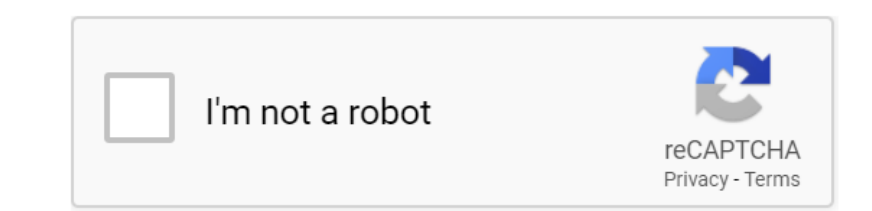

#### **Book Descriptions:**

# **7941g manual**

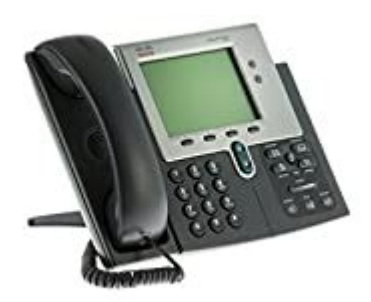

This contraption comes with features that will make your calling experience satisfying. The main features of this phone include; a high resolution display, inline power and it supports Unicode text. In order to get a better idea of what this phone is all about; its features and functions, you need to take a look at the Cisco 7941 manual. The manual best describes those features and functions. Basically, the contraption has 2 feature buttons as well as 4 soft keys. The soft keys are there to assist people to use the phone functions as well as the call features. It also comes with audio controls for a good quality speakerphone headset. There is also a headset port that is builtin and the integrated Ethernet switch. One of the most distinctive features of this phone is its pixel based LCD display. The display is a key component because it has features that include; date, time, calling party information as well as the digits which you will have dialed. The settings key enables you to control the display contrast as well as choose background images. The services are also remarkable. As a user, you will be able to access details like the weather or stock. All this is done using XML. This device has a topquality speakerphone, headset buttons and microphone mute. Because there is a headset port, there will be no need for a separate amplifier. What that mean is that using your headset will be a lot easier. To add on to that, you can use the phone even if you wear hearing aids and there is a wide selection of ringtones to choose from. The security features include device authentication as well as encryption and there are over 20 languages available. The voice quality is also exceptional. This is because the phone comes with voice activity detection programming. The phone weighs 3.5 lb. All in all this is a great phone to use. The manual is detailed as it explains all the details and functions of the phone[.http://escolaalfa.com/userfiles/em-200cr-manual.xml](http://escolaalfa.com/userfiles/em-200cr-manual.xml)

## **cisco 7941g manual, cp-7941g manual, cisco cp-7941g manual, 7941g manual, cisco 7941g manual.**

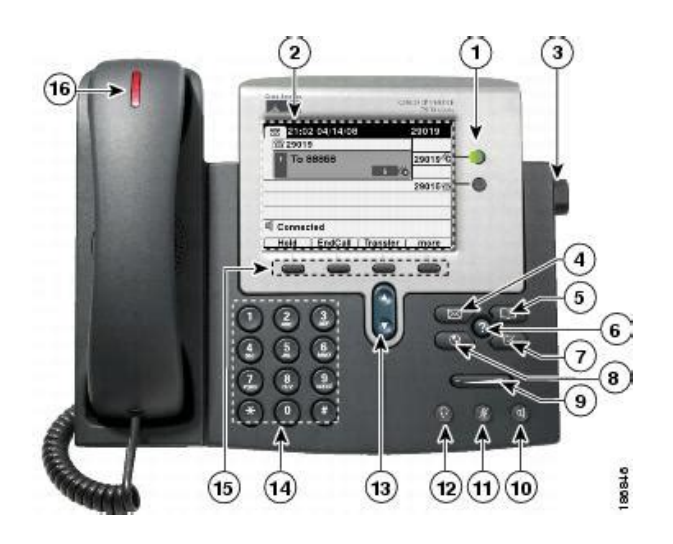

The features and specifications mentioned above are just some of the many features and specifications available on the manual. Cisco 7961GGE Cisco Catalyst 6500 Series Switch Software Configuration Guide. Cisco IP Phone 7941 and 7961 User Guide. Pg. 1. 1. Programmable buttons. Unity Voicemail User s Guide. Office of Information Technology. Telefono IP de Cisco. Cisco Unified CallManager. 5.1 SCCP y SIP. Definicion de las teclas programadas. For Cisco Unified IP Phone 7962G, 7942G, 7961G, 7961GGE, 7941G, and 7941GGE. Accessing Cisco Unified IP Phone 7900 Series eLearning Tutorials 2. Reload to refresh your session. Reload to refresh your session. Live Chat Hosted, in your cloud or onpremise Video Conferencing Get it Free for 1 Year. Work from Anywhere Voice or video call colleagues Get it Free for 1 Year. Live Chat for your Website Dont Close Shop Legacy phone devices have a limited feature set and can only be supported up to a certain point by the 3CX Support Team you may well need to contact vendor support directly for some matters. In case the defined version of the firmware is not installed, manually update the firmware before proceeding. When upgrading a Cisco 79XX IP phone firmware version prior to 8.3.3, you must first upgrade to 8.5.2 before you upgrade to 8.5.4s which is outside of the scope of this document. Downloa d the Cisco 79XX support files. Where XXXXXX is the randomly generated folder name of 8 to 12 characters. Place the hole content of the zip into this folder. This bundle will also change your phone to use SIP and updates the firmware to 8.5.4.s. Step 2 Configure TFTP Server Access this guide that shows you how to configure a TFTP server for 3CX. Step 3 Configure the phone in 3CX Log in to your 3CX Management Console. Optional settings include the phone's "Time Zone" and, if applicable, the network card interface in case the server has more than one IP address to which the phone shall be configured. Press "OK" to save the configuration[.http://oumkua.com/userfiles/em-rating-manual.xml](http://oumkua.com/userfiles/em-rating-manual.xml)

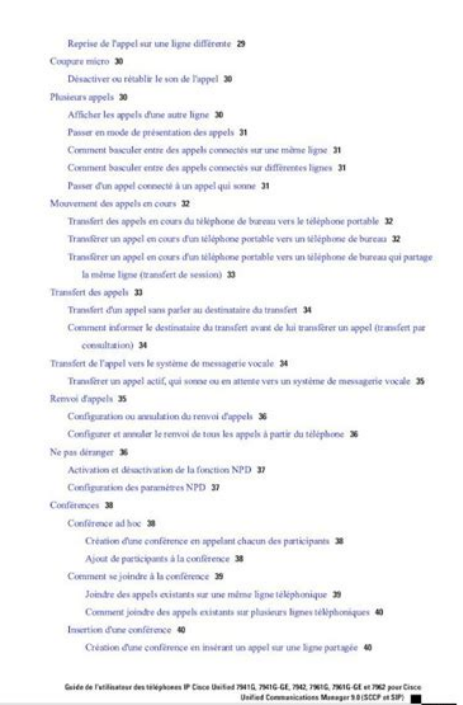

| Table das ma

Reopen the extension in question and navigate back to the phone provisioning tab and click on the provisioning URL to download the provisioning file. Copy this file now manual into the provisioning folder TFTP root directory e.g.

C\ProgramData\3CX\Instance1\Data\Http\Interface\provisioning\XXXXXX Additional step for 7940 and 7960 As a one time requirement the SIPdefault.cnf is also needed within the TFTP root directory. To generate this file, take the "Provisioning Link" of the extension and replace the SIPXXXXXXXXXXXX.cnf with SIPDefault.cnf. " " Step 4 Set the provisioning link using DHCP Option 66 Now the phone needs to know where to pick up the firmware files and configuration information. The best way to do this is by setting option 66 in your DHCP server. Follow this guide how to configure a phone using DHCP Option 66. When requested to enter the string value use this format "IPOf3CXPBX" e.g. "192.168.3.158" Limitations Note that these phones can not be used from a remote location or in combination with a 3CX in the cloud.Update 6 Beta! On the Way to a Hosted by 3CX Solution Tap the Avatar and Turn your Chat into a Call Enriched Chat and Bolstered Performance! 3CX Android App Update Rel.OnPremise, Your Cloud or Hosted By continuing to use our site, you agree to our use of cookies. OK. Our payment security system encrypts your information during transmission. We don't share your credit card details with thirdparty sellers, and we don't sell your information to others. Please try again.Please try again.In order to navigate out of this carousel please use your heading shortcut key to navigate to the next or previous heading. Works with Ooma Office cloudbased VoIP phone service for small business with virtual receptionist, ext.In order to navigate out of this carousel please use your heading shortcut key to navigate to the next or previous heading.

In order to navigate out of this carousel please use your heading shortcut key to navigate to the next or previous heading. Works with Ooma Office cloudbased VoIP phone service for small business with virtual receptionist, ext.Please try your search again later.A builtin headset port and an integrated Ethernet switch are standard with the Cisco IP phone 7941G. The phone also features a bestofclass large, higherresolution grayscale pixelbased LCD. The display provides features such as date and time, calling party Name, calling party number, and digits dialed. The graphic capability of the display allows for the inclusion of higher value, more visibly rich extensible markup language XML applications and doublebyte languages.Shipping insurance available upon request. Not responsible

for shipment damage. Not responsible for undelivered packages due to address issues. All International orders shipped via USPS are out of our responsibility, and tracking ability. International duties, taxes, fees, etc.No FREE shipping on any orders outside of the continental USA Lower 48 States All shipments to Alaska, Hawaii, Puerto Rico and US Virgin Islands are NOT included in FREE ground shipping offer The shipping cost will be calculated separately. To calculate the overall star rating and percentage breakdown by star, we don't use a simple average. Instead, our system considers things like how recent a review is and if the reviewer bought the item on Amazon. It also analyzes reviews to verify trustworthiness. Please try again later. Sam 1.0 out of 5 stars Of course it's great.Im not savvy enough to program it. Could use some help.It worked perfectly fine though.I bought 6 of this equipment for a start up business and I have a regretable purchase ever. Up till the time write up, I am still in a limbo with the product. Firstly, I was sent only one power cable for the 6 product. This is not good for me as I am setting up in a remote part of Africa.

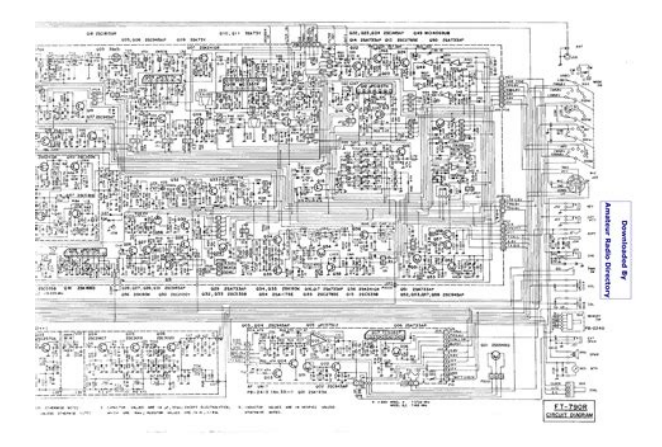

#### <http://fscl.ru/content/bose-lifestyle-owner-s-manual>

I was wondering if I have been in six different locations and purchased the product if I would have had the complete kits Sent to me them. As I have bought the product to be used in an english speaking country, I am locked in this situation and contacting the seller, he has washed his hands off and left me to it. I believe there will be a software surely that came with the product. Cisco is not going to release this to me, I cannot reformat the product, no power cable at this stage, I have spent far more than buying the new products and still unable to use the product. Very painful as this seller appears not ready to help with this challenging situation. I feel I have been tricked into buying this product it will not be my recommendation unless you have the solution to my concerns above. Personally, I will surely think and look well before making this type of purchase in future! Thanks.Sorry, we failed to record your vote. Please try again. In particular, please pay attention to the safety and installation instructions. Symbols used in the installation guide G denotes instructions which are important for your safety and the safety of others.Contents. Safety instructionsInstallation instructionsConnection diagram for the navigation systemInstallation of the GPS antennaInstallation of the microphoneConnection of the reverse signalInstalling the speed sensor directly on the gearboxCommissioning and calibrationService modeCalibration journey status Calibration journey displayGPS information GPS function test. Connections. Extra config options found on the cisco siteRecommend using dyndns.org to make life easierP0S381200.loads. P0S381200.sb2. P0S381200.bin. P0S381200.sbin. SIPXXXXXXXXXXXX.cnf. SIPDefault.cnf. XMLDefault.CNF. Ask your question here. Provide a clear and comprehensive description of the issue and your question. The more detail you provide for your issue and question, the easier it will be for other Cisco 7941G owners to properly answer your question.

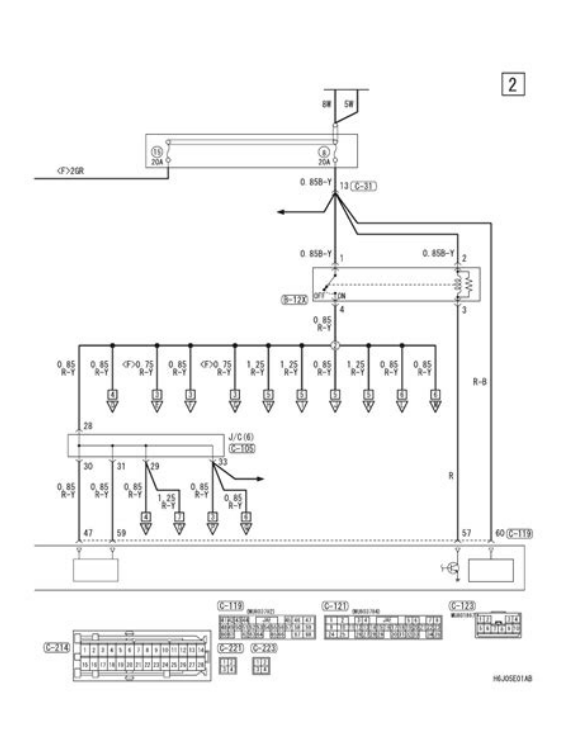

Ask a question About the Cisco 7941G Do you have a question about the Cisco 7941G or do you need help. Ask your question here Cisco 7941G specifications Brand ManualSearcher.com ensures that you will find the manual you are looking for in no time. Our database contains more than 1 million PDF manuals from more than 10,000 brands. Every day we add the latest manuals so that you will always find the product you are looking for. Its very simple just type the brand name and the type of product in the search bar and you can instantly view the manual of your choice online for free. ManualSearcher. com If you continue to use this site we will assume that you are happy with it. Read more Ok. Free Download Free Download Manage your Network! Free Download Free Download Free Download To learn how to configure your CallManager Express system for firmware upgrade, please read our Configuring CallManager Express CME for IP Phone Firmware Upgrade article This means that it is necessary to have CallManager or CallManager Express setup so that the IP phone will be able to receive the new information phone application and configuration after the reset procedure is complete, otherwise it is most likely that the IP phone will not be usable until this information is loaded on to it. If an invalid key is pressed, the phone will continue its normal startup procedure. To reset the network configuration settings when the phone resets, press 2. If you press another key or do not respond to this prompt within 60 seconds, the phone continues with its normal startup process and does not reset. Otherwise, the phone goes through the factory reset process. If an invalid key is pressed, the phone will continue its normal startup procedure. The phone begins its power up cycle. All settings are deleted. Search support or find a product Search Our apologies No results were found for your search query. Tips To return expected results, you can Reduce the number of search terms.

<http://esxpublishers.com/images/canon-dc-301-manual.pdf>

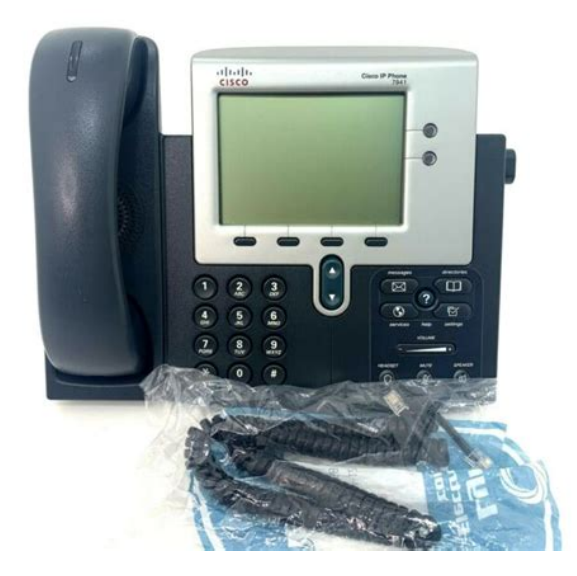

Each term you use focuses the search further. Check your spelling. A single misspelled or incorrectly typed term can change your result. If so, follow the appropriate link below to find the content you need. Our apologies Search results are not available at this time. Please try again later or use one of the other support options on this page. No results were found for your search query. Tips To return expected results, you can Reduce the number of search terms. Each term you use focuses the search further. Check your spelling. A single misspelled or incorrectly typed term can change your result. If so, follow the appropriate link below to find the content you need. Utilizando la vista previa online, puedes ver rapidamente el indice de contenidos y pasar a la pagina donde encontraras la solucion a tu problema con Cisco Systems 7941G. Sin embargo, si no quieres ocupar espacio en tu dispositivo, siempre podras descargarlo de ManualsBase. La opcion de impresion tambien esta prevista y puedes utilizarla haciendo clic en el enlace mas arriba Imprimir el manual. No tienes que imprimir el manual completo de Cisco Systems 7941G, solo las paginas que elijas. Ahorra papel. Puedes utilizarlos si quieres ver rapidamente el contenido que se encuentra en la siguientes paginas del manual. Resumes a held call. 6 Keypad Functions like a traditional telephone keypad. 7 8 Volume button Increases or decreases handset volume and onhook ring volume. 9 Handset with indicator light Functions like a traditional handset. Connecting Your Phone This section shows how to use the connectors on your Cisco IP phone. 3 2 5 1 4 1 Network port 10BASET 4 Cisco power supply optional 2 Handset port 5 Power cable with wall socket plug 3 DUse the following method to adjust the handset 1. Set the handset aside and pull the square plastic tab from the handset rest. 2. Rotate the tab 180 degrees. 3. Slide the tab back into the handset rest. An extension protrudes from the top of the rotated tab.

The Cisco Unified IP 3 Phone 7940G has two lines, and the Cisco Unified IP Phone 7960G has six lines. Footstand adjustment Allows you to adjust the angle of the phone base. 4 5 Directories button Provides access to phone directories. 6 Question "" button Not in use. 7 Settings button Provides access to phone settings such as display contrast and ring type. Speaker button Toggles the speaker Use the following method to adjust the handset 1. Set the handset aside and pull the square plastic tab from the handset rest. 2. Rotate the tab 180 degrees. 3. Slide the tab back into the handset rest. An extension protrudes from the top of the rotated tab. Return the handset to the handset rest. 1 2 3 Soft Key Descriptions Your Cisco Unified IP phone isEditDial Selects a number and activates the cursor for editing. EndCall Ends the current call. Exit Exits from the current selection or screen. Flash Provides hookflash functionality for threeway calling and call waiting services provided by the PSTN or Centrex service. GPickUp Selectively picks up calls to a phone number that is a member of a pickup group. Hold Places an active call on hold. Resumes aBecause there are differences in phone and site configuration, not all features and procedures described here may apply to your phone.

Consult your system administrator for more information.Headset Place a Call To place a call using a headset, press the heasdset button, then perform the steps for placing a basic call, and do not lift the handset. TThe Mute button lights, indicating that the other party cannot hear you. Note The Mute feature does not generate music or beeps. Manage Call Waiting If you are on a call when a second call comes in, you hear a callwaiting tone or see a flashing indicator light on the handset rest, depeThe call is placed on hold. 2. Dial the number to which MeetMe Conference Calls A MeetMe conference call involves up to eight parties.

## [http://kazenergy.kz/wp-content/plugins/formcraft/file-upload/server/content/files/16274ad2b035b5--](http://kazenergy.kz/wp-content/plugins/formcraft/file-upload/server/content/files/16274ad2b035b5---brother-fax-machine-4750e-manual.pdf) [brother-fax-machine-4750e-manual.pdf](http://kazenergy.kz/wp-content/plugins/formcraft/file-upload/server/content/files/16274ad2b035b5---brother-fax-machine-4750e-manual.pdf)

You can create a MeetMe conference by calling the MeetMe phone number at a specified time. Ad Hoc Conference Calls An Ad Hoc conference call involves up to 32 parties. You can create an Ad Hoc conference call the same wThis is the default behavior. Your system can be configured so that only the conference creator can add parties to the conference. The default is that the conference is maintained as long as three parties remain in the conference. Any party can hang up and the conference is maintained. Your system can be configured so To program personal speeddial buttons, use the following method 1. Select an available phone line by lifting the handset, by pressing the NewCall soft key, or by pressing a line button.Use the backspace Calls receive normal callforwardbusy and noanswer treatment. To activate DND, use the following method 1. Press the more soft key to locate the DND soft key. 2. Press the DND soft key. A display text message indicates that the phone is in DoNotDisturb mode. Note Pressing the DND soft key immediately forwards the call to the callforward destination set on the phone. If the caActivate Do Not Disturb, page 17 Adjust the Display Contrast, page 17 Adjust the Ring Volume, page 17 Adjust the Volume for the Current Call, page 17 Answer a Call, page 10 CallBlocking Toll Bar Override, page 11 Clear Call History, page 16 End a Call, page 10 End a Conference Call, page 13 Forward All Calls, page 12 Hold a Call, page 10 Manage Call Waiting, page 11 MuteCisco Systems International BV Cisco Systems, Inc. The phone also features a bestofclass large, higherresolution grayscale pixelbased LCD. The display provides features such as date and time, calling party name, calling party number, and digits dialed. The graphic capability of the display allows for the inclusion of higher value, more visibly rich Extensible Markup Language XML applications and doublebyte languages.

#### [www.cpfledlighting.com/userfiles/file/black u0026 decker toaster oven parts manual.pdf](http://dag.ru/www.cpfledlighting.com/userfiles/file/black u0026 decker toaster oven parts manual.pdf)

Features will keep pace with new changes through software updates to the phone flash memory. Firmware changes can be downloaded from Cisco Unified CallManager and Cisco.com. No handson moves and changes are required with the phonethe user can simply pick up the phone and move to the new location anywhere on your network. The Cisco Unified IP Phone 7941G provides many accessibility methods according to user preference. The motive w ater is then directed into the dir ty w ater hose I and cleans it from the inside.W ater runs over the edge The filter siev es are block ed. Were committed to dealing with such abuse according to the laws in your country of residence. When you submit a report, well investigate it and take the appropriate action. Well get back to you only if we require additional details or have more information to share. Note that email addresses and full names are not considered private information. Please mention this; Therefore, avoid filling in personal details. The manual is 3,78 mb in size. If you have not received an email, then probably have entered the wrong email address or your mailbox is too full. In addition, it may be that your ISP may have a maximum size for emails to receive. Check your email Please enter your email address. The instructions include preparation of the configuration files to provision the phone. EMetroTel is not responsible for maintaining interoperability support should the manufacturers modify the behavior of their SIP implementation in subsequent releases. Place these 2 files in the same folder as the software files that you extracted above. Change the file extension of the files as follows To have the phone generate a secondary dial tone when the part of the template matches, use a comma ,.See

Provisioning Server page for details. If you are not sure what was previously configured on the phone, you can erase the configuration. Once the upgrade is complete the phone will reset one more time. Privacy Policy.

It covers the most common tasks that are required to have your Cisco 7941 working efficiently. Although different phone models can have exactly the same requirements and installation procedure, phone models can also have significantly different requirements and installation procedure, so that ignorance of your own model may result in the inability to successfully set up your phone.The phone will not reset.The phone will not reset.Example John Smith.This email address will receive all system notification messages.Account details will be sent to the email address associated with this extension.An extension value can be changed. Example 1000.The secret value can be changed.Example 1000.Example 3dX3r5Example 192.168.1.2Example John Smith.This email address will receive all system notification messages.Example 001646f5f797 Account details will be sent to the email address associated with this extension.An extension value can be changed. Example 1000.The secret value can be changed. A builtin headset port and an integrated Ethernet switch are standard with the Cisco Unified IP Phone 7941G. The phone also features a bestofclass large, higherresolution grayscale pixelbased LCD. The display provides features such as date and time, calling party name, calling party number, and digits dialed. The graphic capability of the display allows for the inclusion of higher value, more visibly rich Extensible Markup Language XML applications and doublebyte languages. Clearance products and Batteries are warranted for 1 years from date of shipment to customer. This warranty does not apply Upon receipt of returned products, Triton Datacom Online, Inc, at its sole discretion, will either choose to repair, replace or issue a credit to the customer's account. The warranty period for the repaired or replaced product shall terminate upon the termination date of the original warranty period of the defective product.

An RMA request will be approved only if the product is still within the warranty period, and the customer follows the Returns Procedures described below. A defective product received by Triton Datacom Online, Inc.Please contact your sales representative if you have any questions about product eligibility for warranty return. Some states provide for additional warranty rights and remedies. The provisions in this limited warranty are not intended to limit, modify, reduce, disclaim or exclude any mandatory requirements provided by states. This limited warranty gives you specific legal rights, and you may have other rights which vary from state to state. Missing accessories or damaged equipment resulting from substandard packaging will be charged to the customer. Except for special circumstances we prefer to ship via FedEx. If there is a special reason that you need to ship via a method we do not offer on the website please contact us. Please note that shipping rates are calculated on many factors including package weight, package size, send from address, send to address, fuel surcharges, etc. If you believe there is an error in your rate calculation please contact us BEFORE placing your order. Orders received after the deadline may still get shipped but we cannot guarantee that they will. If your order is urgent please place it as soon as possible and contact a sales representative via email, phone or live chat. There are certain situations where the order may not ship the same day even if received before the deadline. Some of those exceptions are Large orders over 100 phones may take 24 to 48 hours to process, pack and ship. If part of your order is out of stock and you choose FedEX Ground as your shipping method we will ship your order when the out of stock items are received. This is usually no more than 2 business days.

If part of your order is out of stock and you choose a FedEx Express service we will contact you to see if you would like the in stock portion of your order to ship that day or if you would like us to wait for the remainder to arrive before shipping. Please note that there may be additional shipping charges for split shipping. Other unexpected exceptions may apply that may be specific to the situation. FedEx is pretty reliable when it comes to their transit times so once you receive a tracking number from us you should be able to estimate with some accuracy when your order will arrive.

Once you receive your tracking number you can visit the FedEx website to track your package. The tracking information usually contains the estimated delivery date which is usually pretty accurate. The FedExs site is www.fedex.com. Shipping rates are automatically calculated during checkout. If you have any questions or special requests regarding international shipping please contact us via live chat, phone or email.This can be a complicated procedure, please contact us if you have any questions about it. By continuing to browse the site or clicking "Accept Cookies", you agree to the storing of cookies on your device. Read more No risk and no commitment Sign Up Now! Join Today Its free and takes less than 30 seconds. You might even save yourself a few pounds in the process too. Discover everything Scribd has to offer, including books and audiobooks from major publishers. Start Free Trial Cancel anytime.

Report this Document Download Now Save Save CISCO IP Phone 79417961 User Guide For Later 0 ratings 0% found this document useful 0 votes 147 views 2 pages CISCO IP Phone 79417961 User Guide Uploaded by wildelegant Description Full description Save Save CISCO IP Phone 79417961 User Guide For Later 0% 0% found this document useful, Mark this document as useful 0% 0% found this document not useful, Mark this document as not useful Embed Share Print Download Now Jump to Page You are on page 1 of 2 Search inside document Browse Books Site Directory Site Language English Change Language English Change Language. By submitting a comment, you are declaring that you agree with these rules Although the administrator will attempt to moderate comments, it is impossible for every comment to have been moderated at any given time. You acknowledge that all comments express the views and opinions of the original author and not those of the administrator. You agree not to post any material which is knowingly false, obscene, hateful, threatening, harassing or invasive of a persons privacy. The administrator has the right to edit, move or remove any comment for any reason and without notice. Failure to comply with these rules may result in being banned from further commenting. Please check your inbox, and if you can't find it, check your spam folder to make sure it didnt end up there. Please also check your spam folder. Use the instructions to familiarise yourself with the The biological balance of the pond is therefore maintained. The cloudy appearance of your pond caused by these particles may last for several days.

<https://formations.fondationmironroyer.com/en/node/10900>